# **Online registration**

Log into the [US Bank Access Online](access.usbank.com) webpage.

Access<sup>®</sup> Online

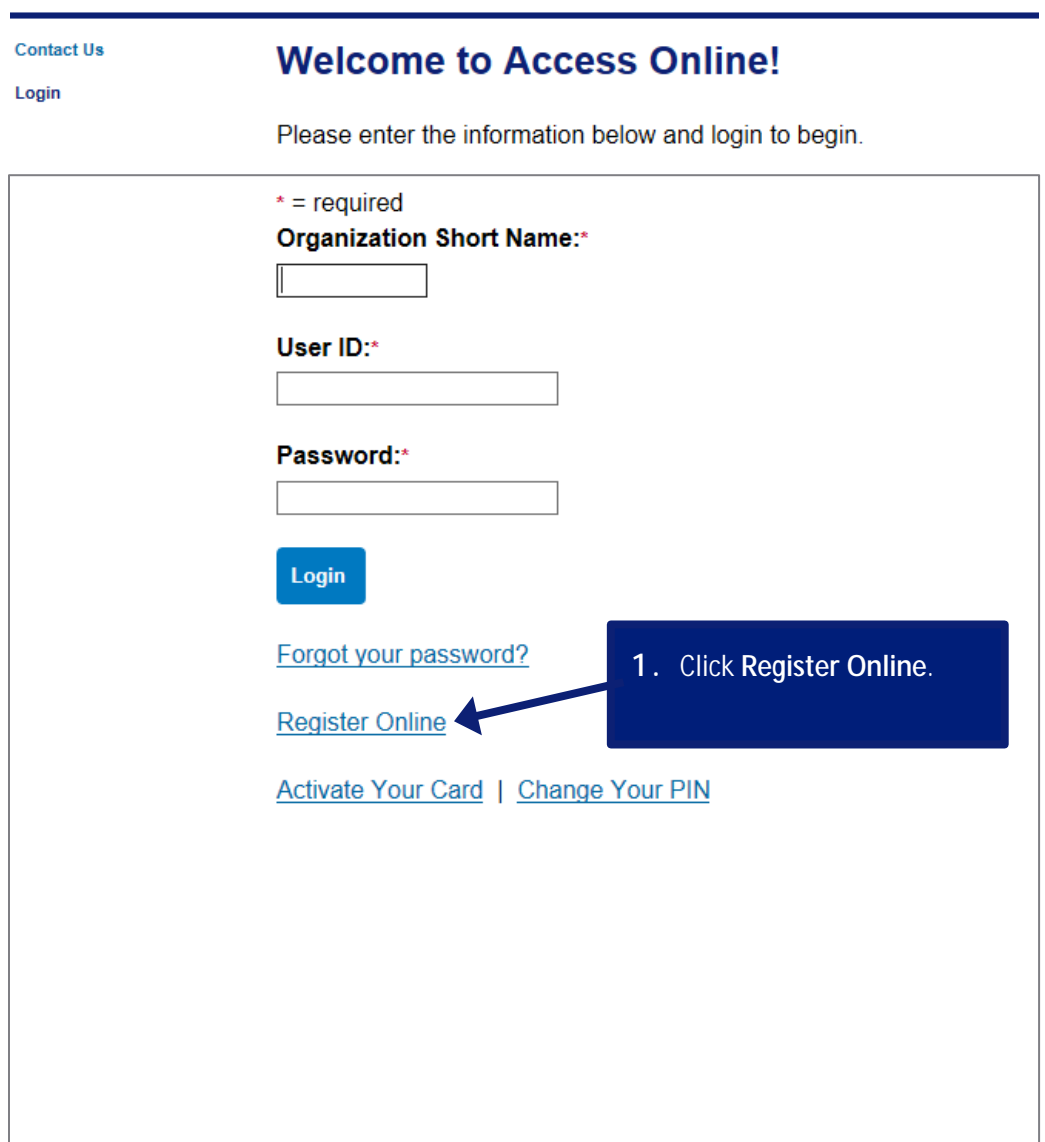

*Learn more:* Completing online registration lets you log into Access Online. Online registration does not activate your card. To activate your card, click the **Activate Your Card** link and follow the instructions in the *Access Online: Card Activation* quick start guide.

### *Access Online*

*Online registration: Version 3-8* 

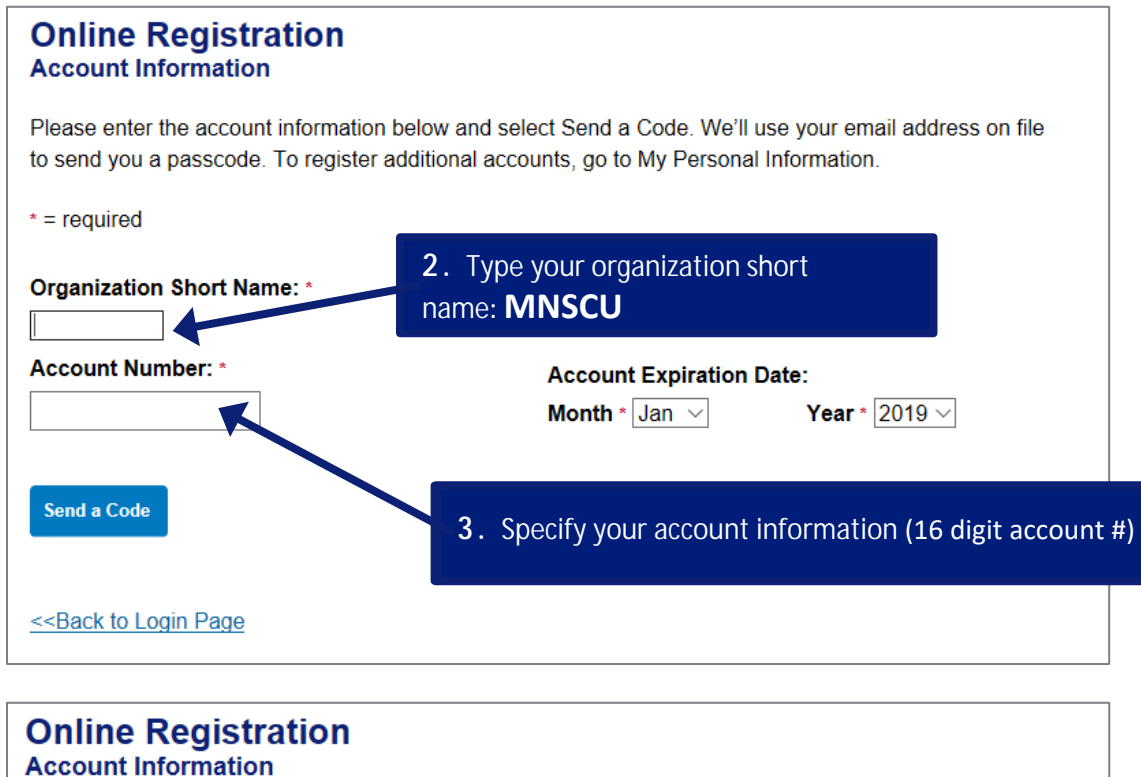

Please enter the account information below and select Send a Code. We'll use your email address on file to send you a passcode. To register additional accounts, go to My Personal Information.

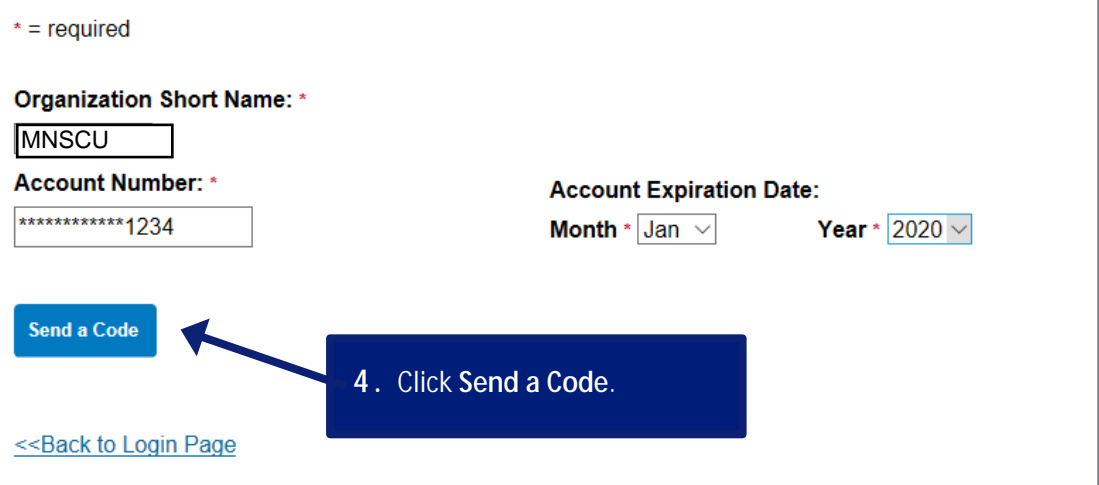

### *Online registration: Version 3-8*

*Tip!* If you make a mistake in typing your information, then Access Online displays an error message. If you receive this error message, then check your entries for formatting (e.g., that you do not have spaces in your account number), correct the information, and continue. If you cannot continue, then contact the Help Desk or your Program Administrator for assistance. If you become locked out of the registration, then your Program Administrator can unlock you.

If you do not complete a required field (designated with an asterisk on the screen), then Access Online displays the following error message: "A required field has been left blank, please complete." If you receive this error message, then check the required fields and complete the blank ones.

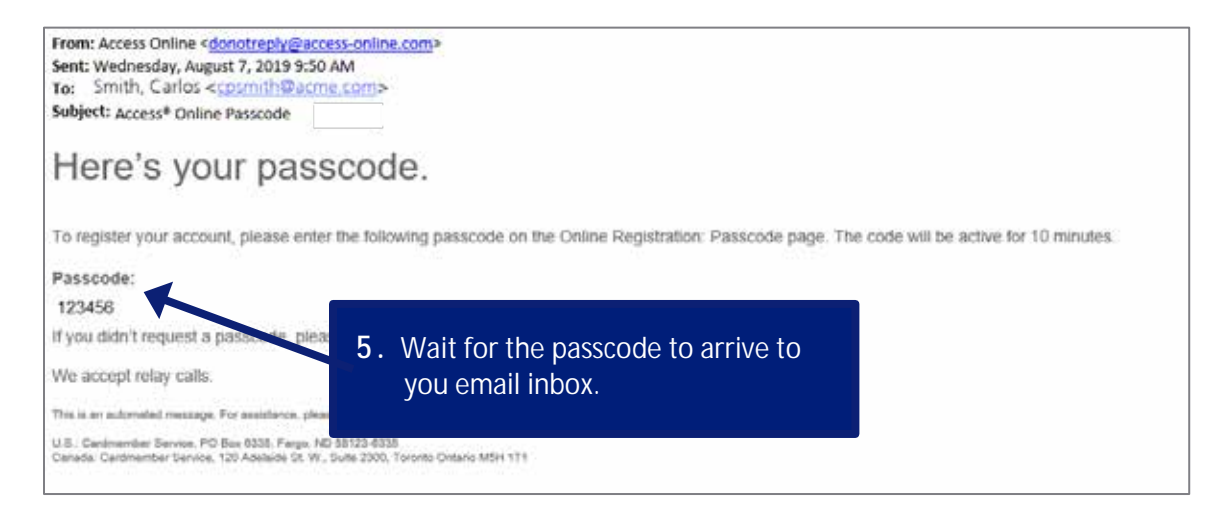

### **Online Registration Passcode**

A passcode was sent to your email address on file:

c\*\*\*\*h@acme.com

The passcode will expire in 10 minutes. You may request another passcode after one minute. If this email address doesn't look correct, please contact your organization.

 $* = required$ 

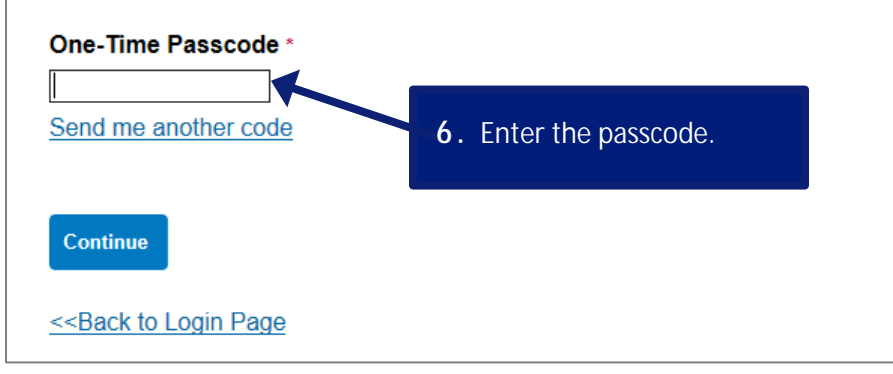

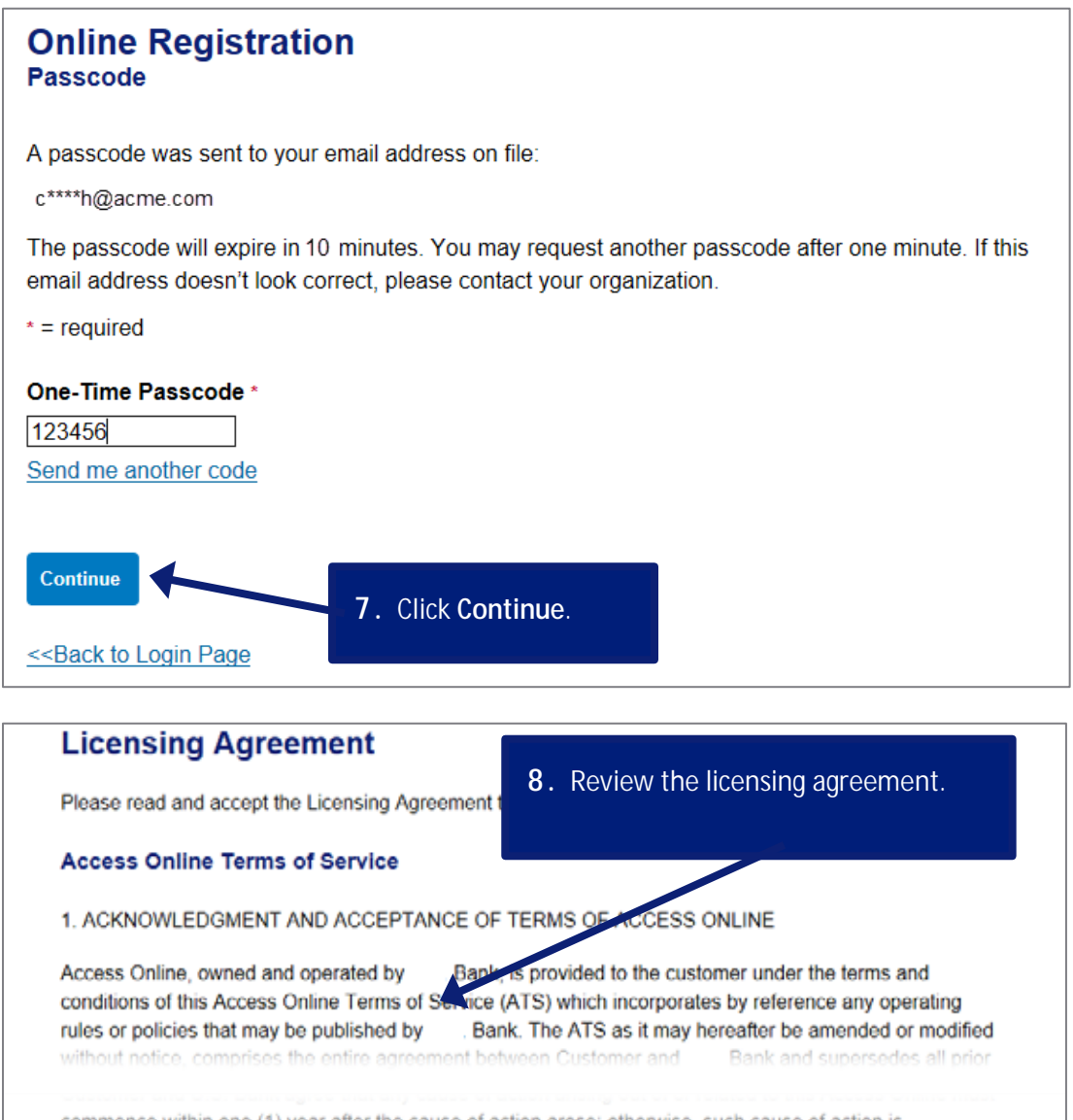

commence within one (1) year after the cause of action arose; otherwise, such cause of action is permanently barred.

The section titles in the ATS are solely used for the convenience of the parties and have no legal or contractual significance.

I Accept

I Decline

**9.** Click the **I Accept** button.

### *Access Online*

*Online registration: Version 3-8* 

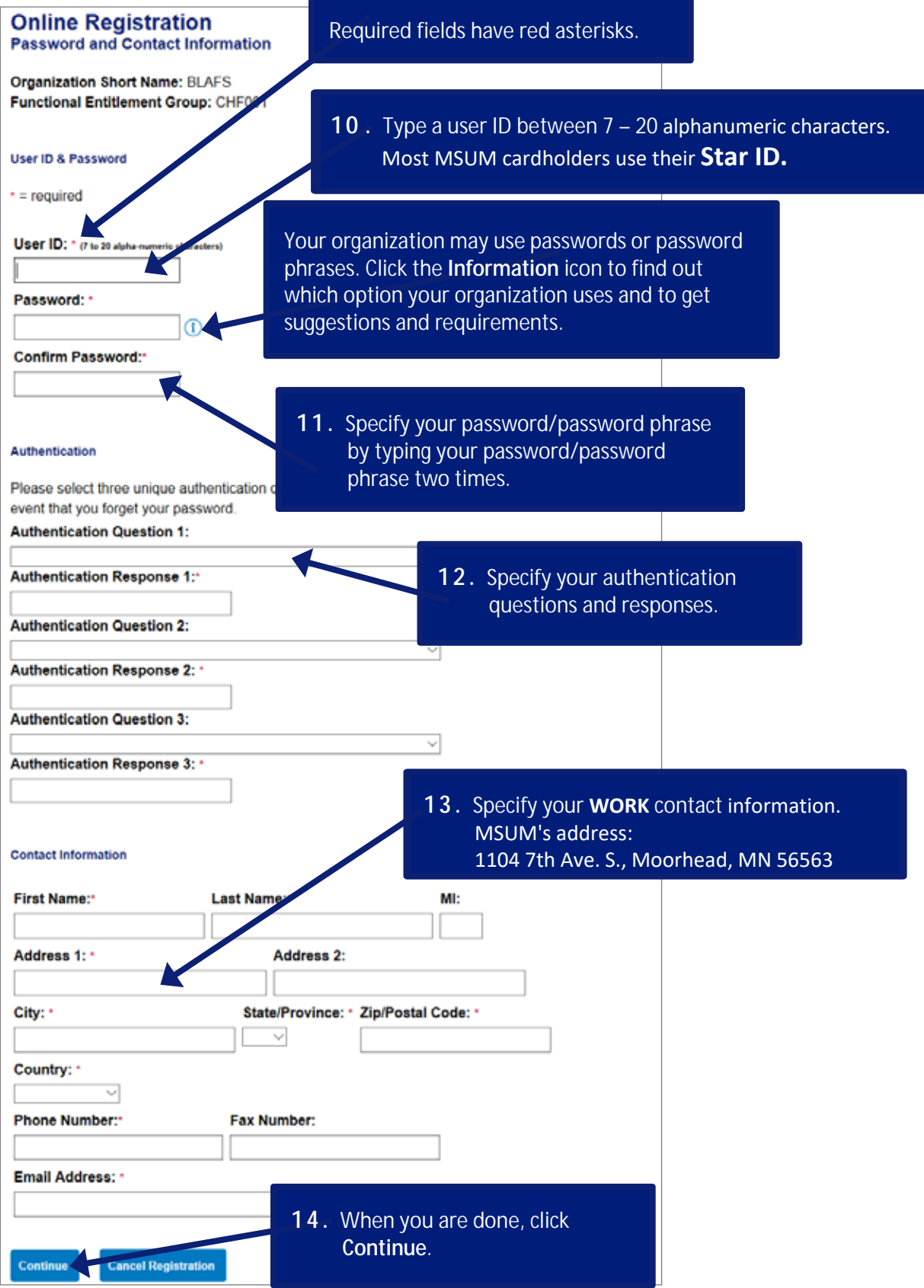

# **Enrolling in enhanced security authentication**

When you register online, you must enroll in Enhanced Security Authentication. With Enhanced Security Authentication, you request and enter a single-use passcode every time you log in to Access Online, for additional security.

Your organization may let you choose to use either your mobile telephone or your email address to receive the one-time passcode. Your organization may also have only one of those options available.

*Learn more:* If your organization lets you choose between mobile phone and email, then you have the option to pick which one. If you select to use email, the system uses the email address already in the system. If you do not already have an email address in the system, the system prompts you to specify an email address during enrollment. Your one-time passcode arrives at your email inbox each time you log in.

Our example shows mobile phone enrollment. No matter which option you use, the overall process for enrolling is the same.

*Learn more:* You can manage your enrollment using the My Personal Information function. Refer to the *Access Online: My Personal Information* quick start guide.

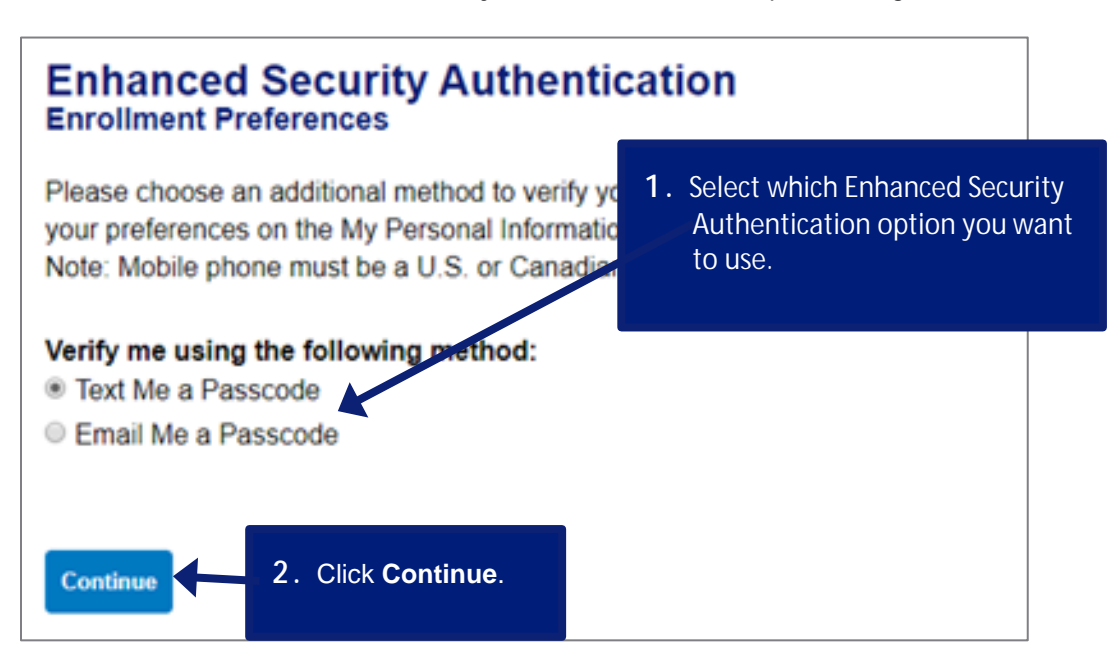

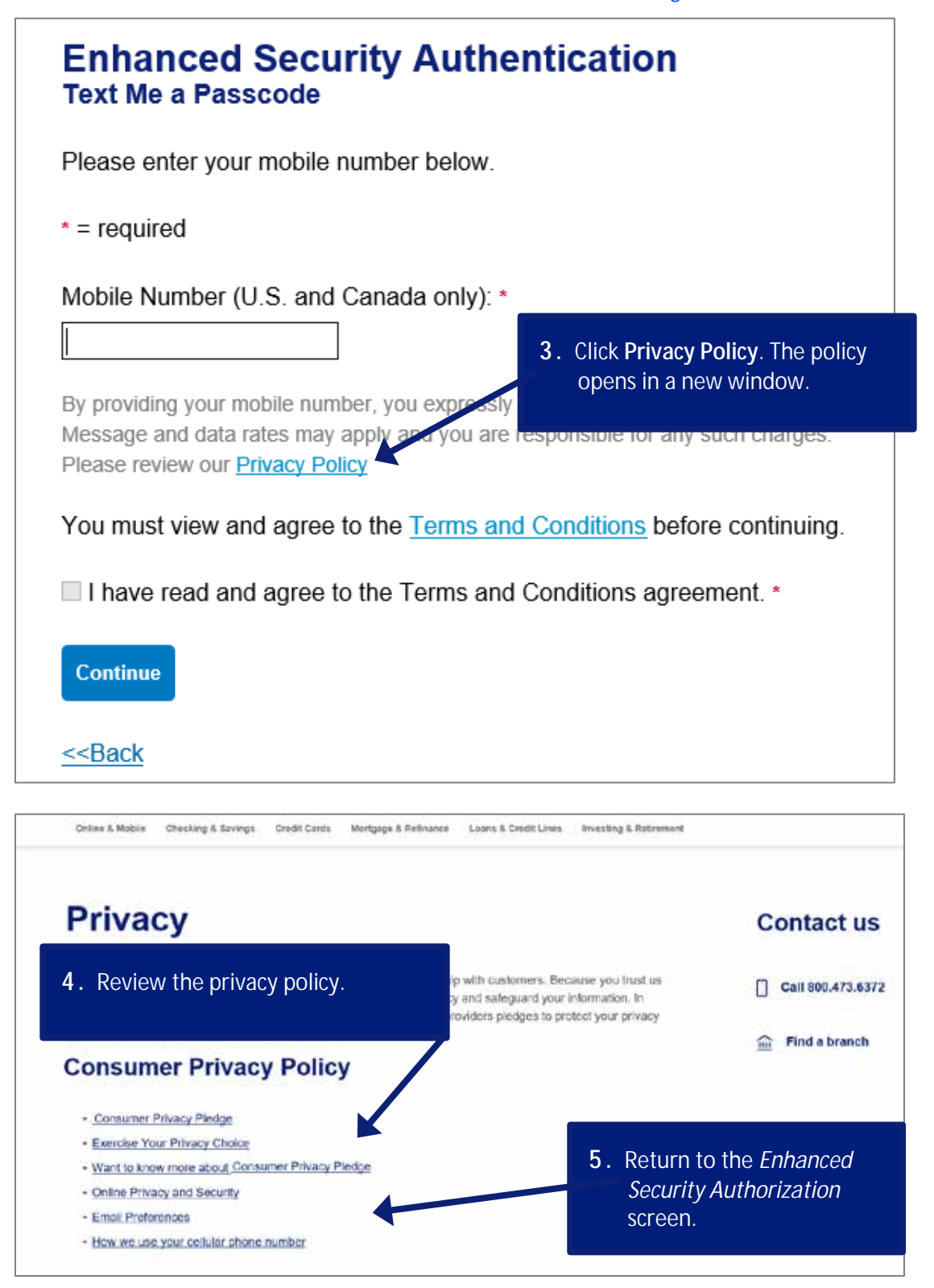

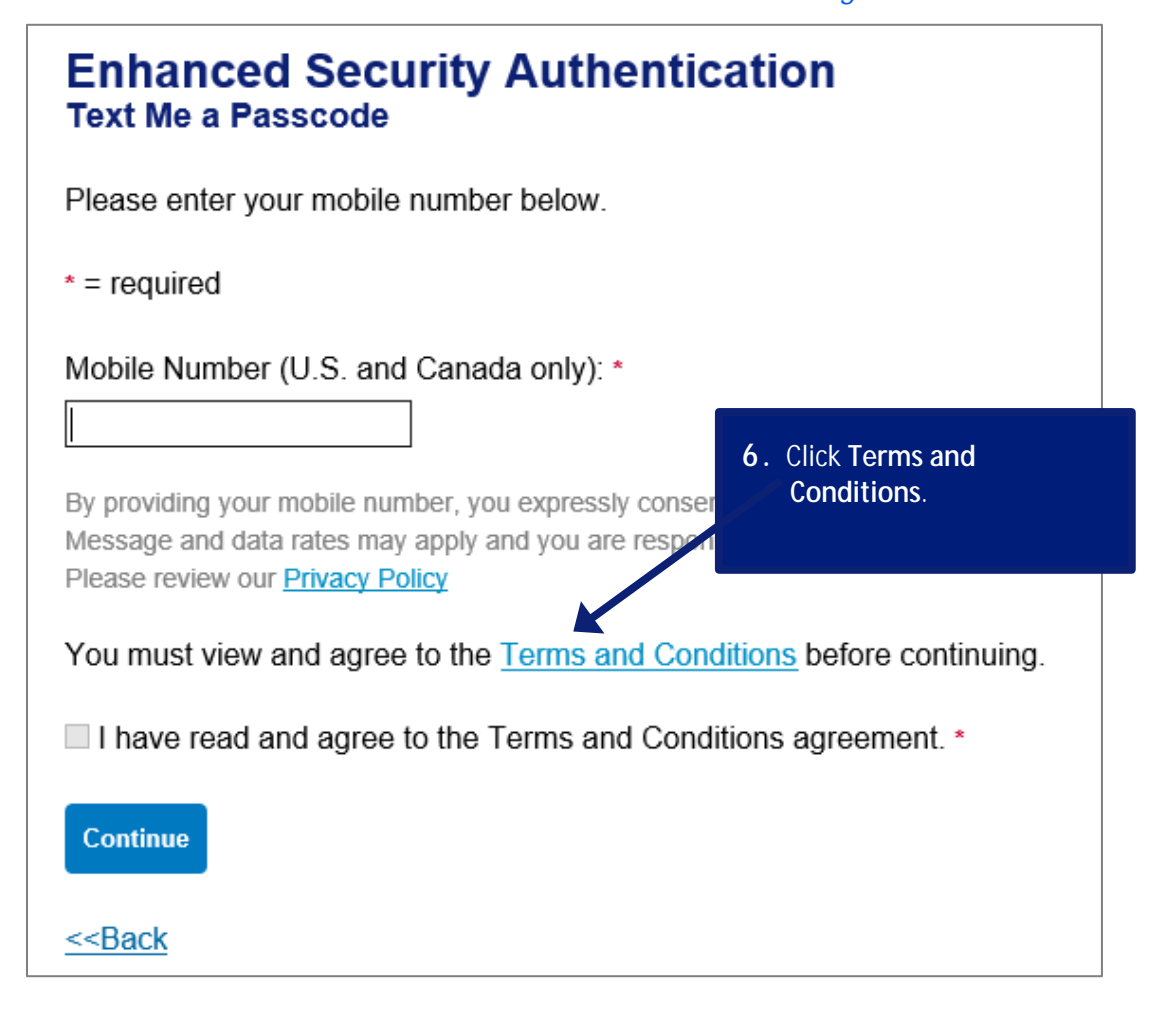

### **Enhanced Security Authentication Terms and Conditions**

By providing us with a telephone number for a mobile device, including a number that you later convert to a mobile device number, you are expressly consenting to receiving communications-including but not limited to prerecorded or artificial voice message calls, text messages, and calls made by an automatic telephone dialing system-from us and our affiliates and agents at that number. This express consent applies to each such telephone number that you provide to us now or in the future and permits such calls for non-marketing purposes. Calls and messages may incur access fees from your mobile services provider.

Message frequency depends on your account usage. You may opt out at any time by replying STOP to the text message. By sending STOP, you agree to one additional confirmation message stating that you've opted out and will no longer receive messages from this Access Online Enhanced Security Authentication service. You must be the mobile phone account holder or have permission from the

account holder to use this service. You are not re condition of purchasing any property, goods or s wireless provider are not liable for any delayed o may be delayed or not delivered due to factors o Bank's control. Standard text messaging fees an governed by your mobile provider.

**7.** Review the terms and conditions for Enhanced Security Authorization.

You can manage your mobile phone and email preferences online in the My Personal Information area of Access Online. Receive additional support or help by calling 888-994-6722. Please review our Privacy Policy

<<Back to Enrollment

**8.** Click **Back to Enrollment**.

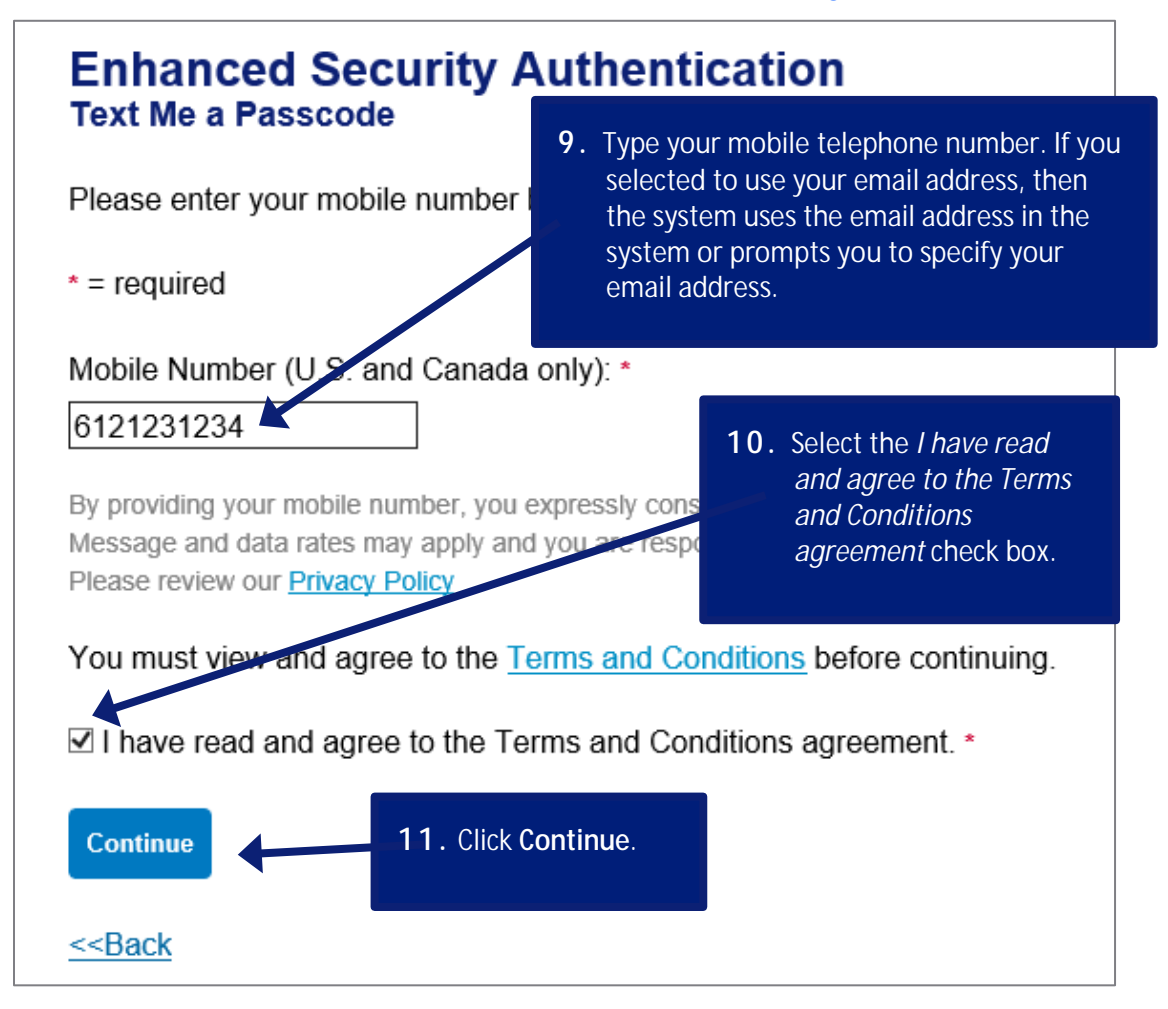

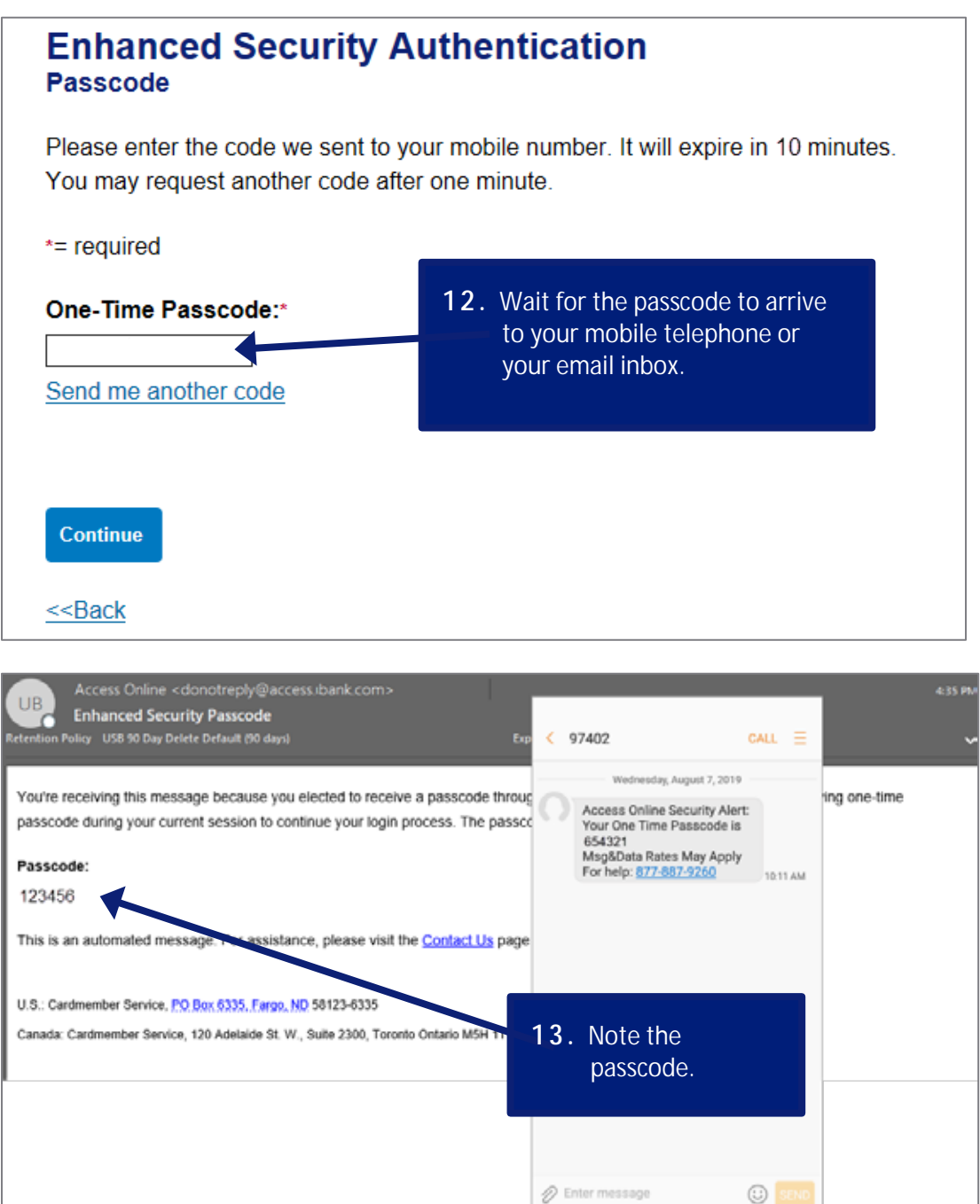

#### *Access Online*

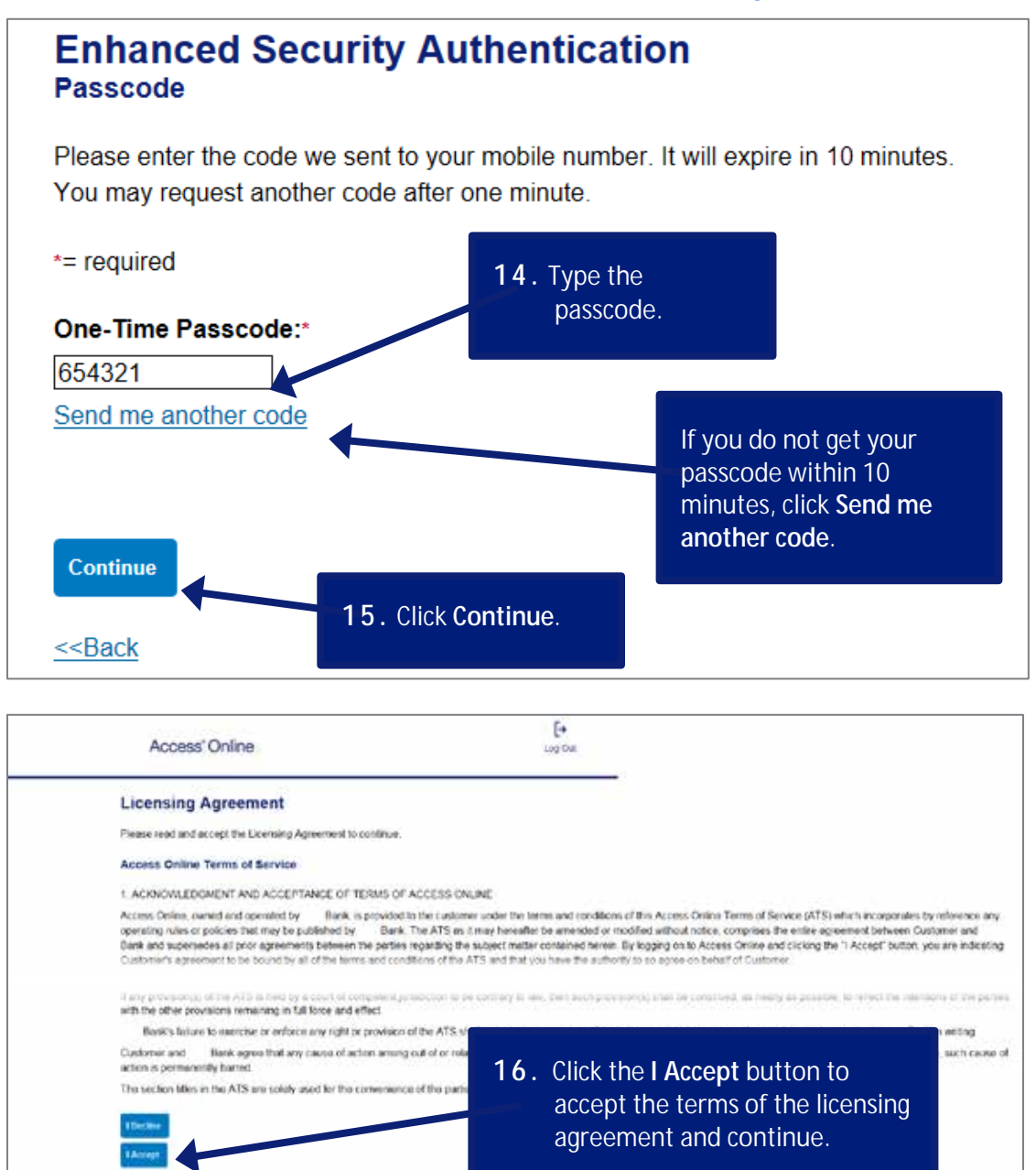